# Washington State<br>Health Care Authority

### *SmartHealth Activity Calendar*

Ron Kim, CWPM Washington Wellness February 22, 2016

### *Overview*

How to use the SmartHealth Activity Calendar to complement your worksite wellness efforts.

- What is it
- Why use it
- **How**

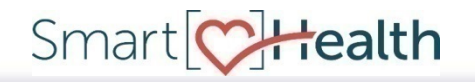

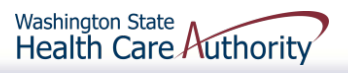

*First-year review*

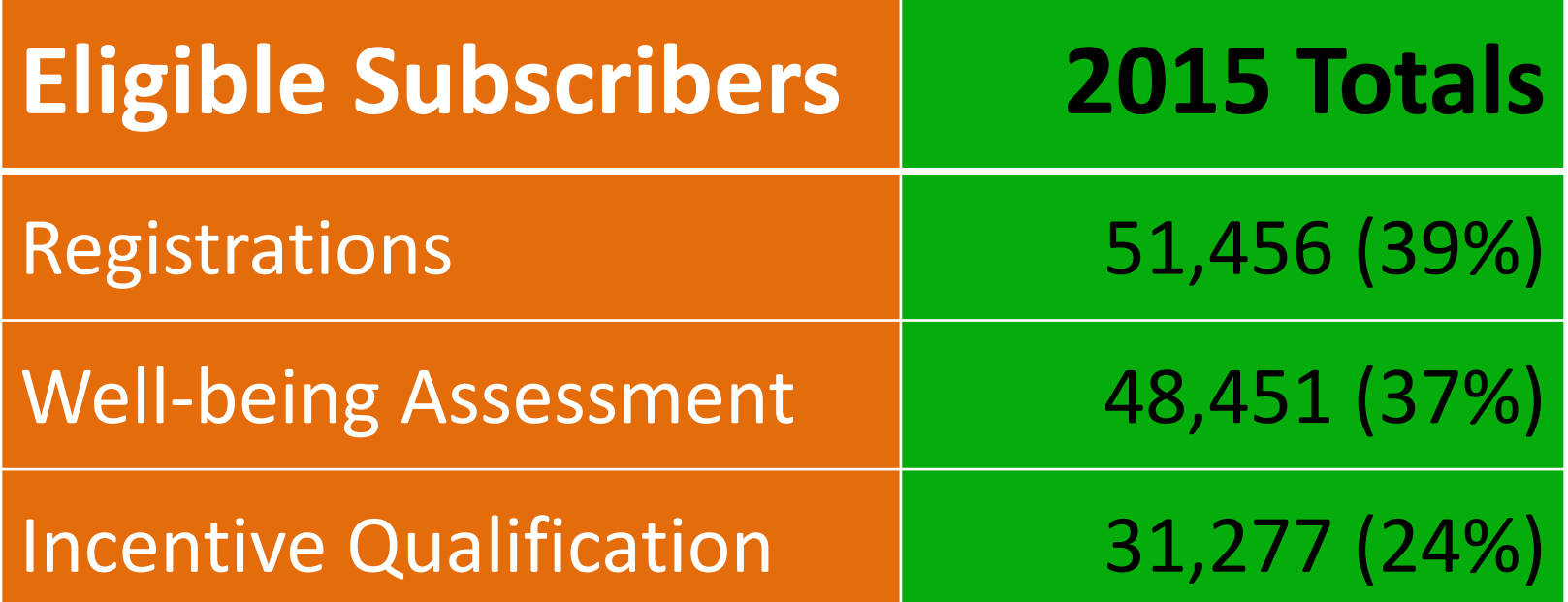

Data as of  $12/27/15$  | N = 132,373 eligible subscribers

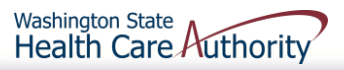

# *Social potential*

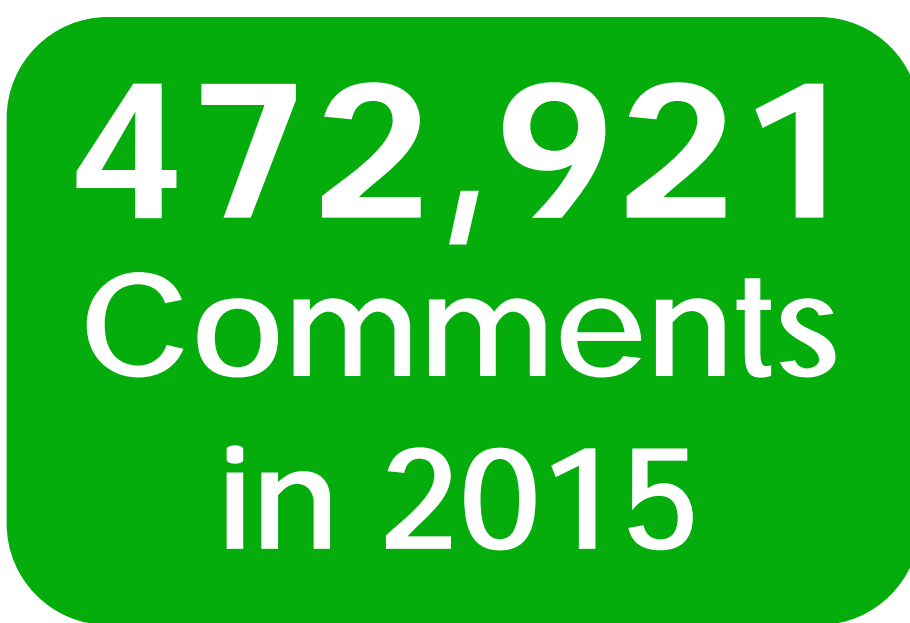

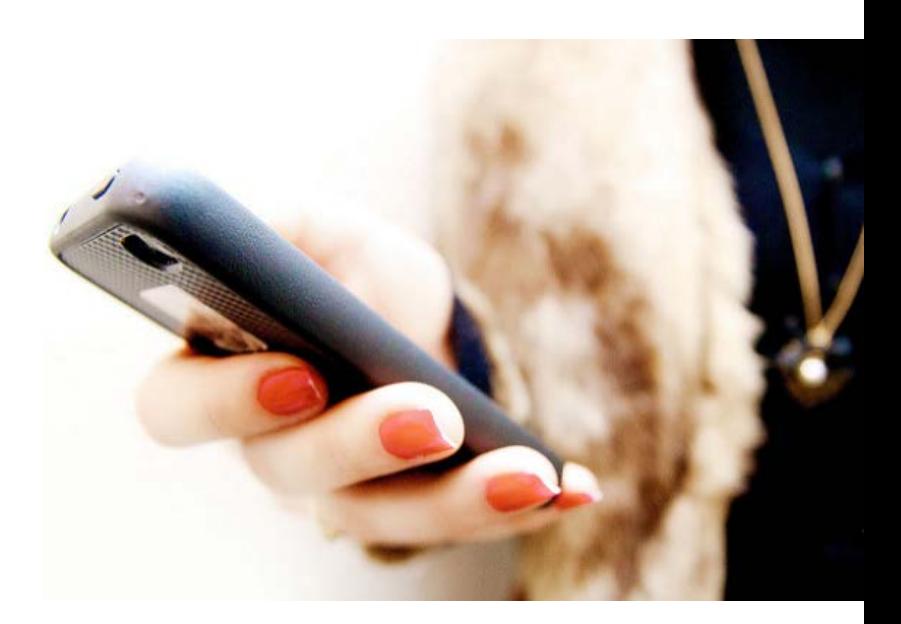

Data as of 12/27/15 for eligible subscribers

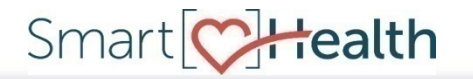

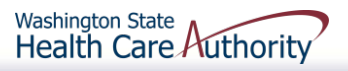

### *What is it?*

The SmartHealth Activity [Calendar](http://www.hca.wa.gov/pebb/wellness/Documents/smarth_calendar_2016.pdf) tells you:

- What activities are planned
- When the activities will run
- **How many points they are worth**
- **And more**

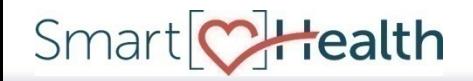

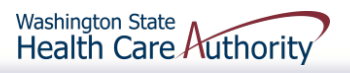

### *Find it online*

Go to our **[SmartHealth](http://www.hca.wa.gov/pebb/wellness/Pages/wellness_incentive.aspx)** [webpage.](http://www.hca.wa.gov/pebb/wellness/Pages/wellness_incentive.aspx)

Smart CHealth

### Smart<sup>[</sup>C]Health

### **What is SmartHealth?**

SmartHealth is Washington State's voluntary and confidential wellness program. This best-in-class wel having fun and connecting with others online. We invested in SmartHealth to complement your worksite and out of the office.

If you are an employee looking for PEBB benefits, go to PEBB.

### Get web access

Give your IT department this Whitelist (web access document) to make sure your staff has web access

### **SmartHealth Activities**

Use the SmartHealth Activity Calendar to get familiar with the upcoming activities. If you are interested Form and follow the instructions.

Tip: You can create a customized wellness activity without actually requesting one. Start by reviewing separthen promote this as your own event, telling employees to promotion you w to make this work, contact wawellness@n, wa dov

· SmartHealth Activity Calendar

• 2016 SmartHealth Activity Calendar

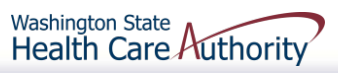

6

### *Why should I use it?*

Complements your worksite wellness efforts:

- Helps you plan your program
- Gives you useful data
- Integrates SmartHealth's online and social features

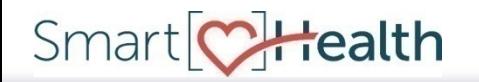

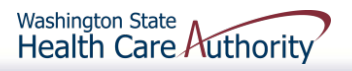

## *Easy to start*

SmartHealth gives you what you need to hit the ground running. No starting from scratch or figuring it out on your own.

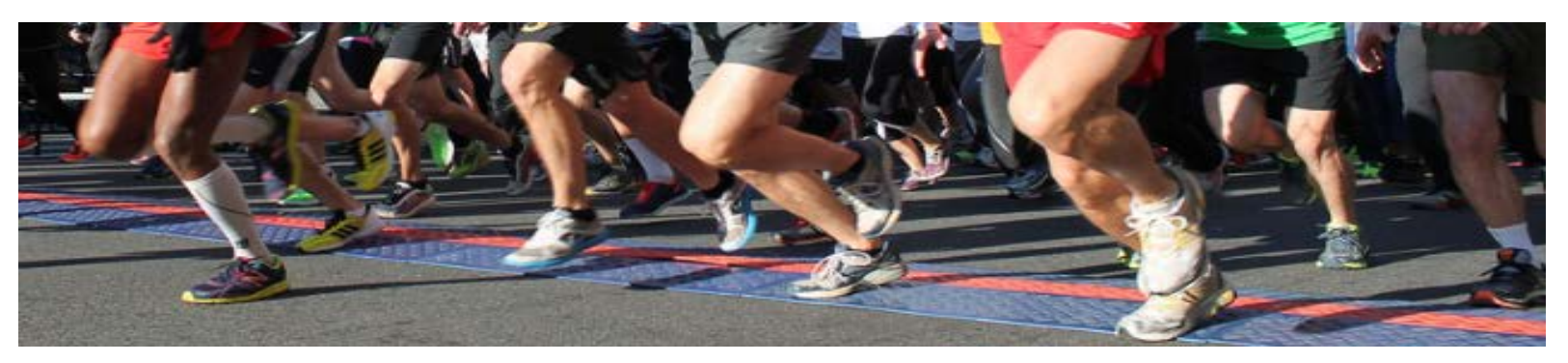

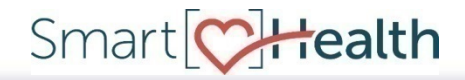

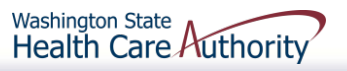

### *How can I use it?*

Let's use the following scenario:

- **You are planning wellness** activities for your organization
- You have limited time
- You have limited resources

### **Maybe this sounds familiar?**

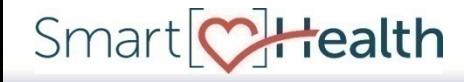

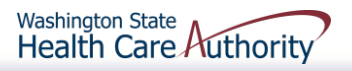

### *Same custom feel*

Use the calendar to create a customized SmartHealth activity without going through the full regular process of requesting one.

**Save the work for planning a custom** SmartHealth activity for your biggest promotions or challenges

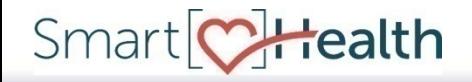

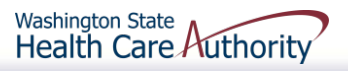

### *What does that mean?*

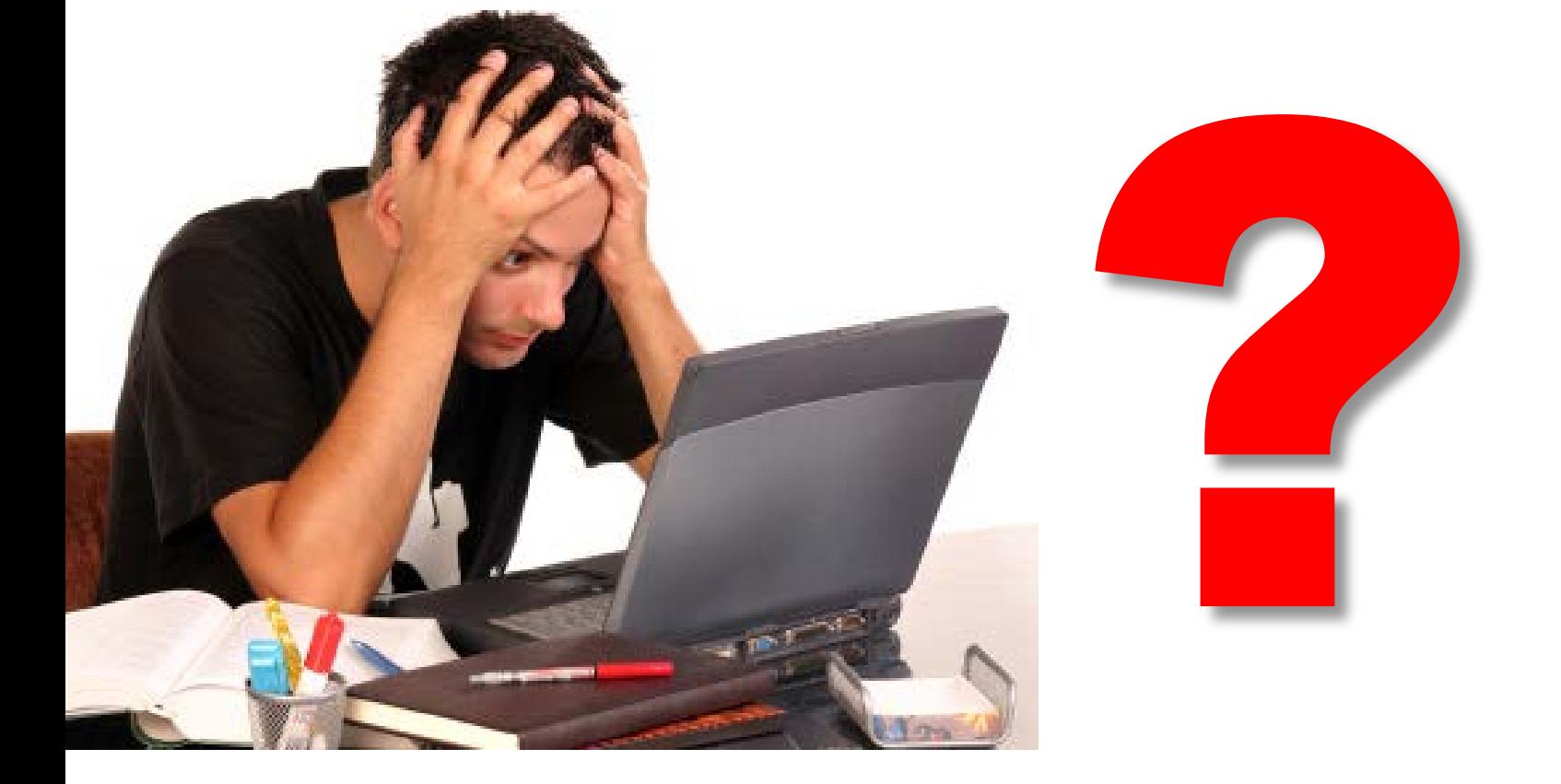

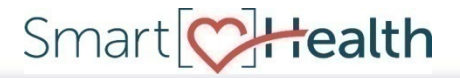

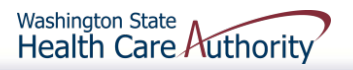

# *Typical process*

Normally, you would fill out a [SmartHealth Activity Request](http://www.hca.wa.gov/pebb/wellness/Documents/smarth_activityrequest.docx)  [Form t](http://www.hca.wa.gov/pebb/wellness/Documents/smarth_activityrequest.docx)o start the process for your custom activity. Find the form and the details from our [SmartHealth webpage](http://www.hca.wa.gov/pebb/wellness/Pages/wellness_incentive.aspx).

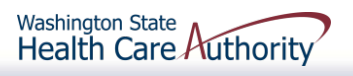

# *Try it this way*

Quickly integrate SmartHealth with your worksite wellness efforts by:

- Knowing your audience
- 2. Finding a match
- 3. Promote tracking on **SmartHealth**

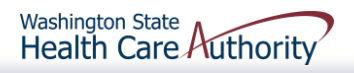

# *Know your audience*

Find out what your employees are interested in by using:

- SmartHealth Data Dashboard
- **A** needs or interest survey

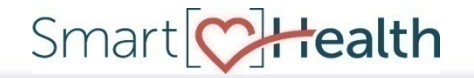

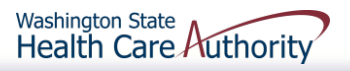

## *Activity dashboard*

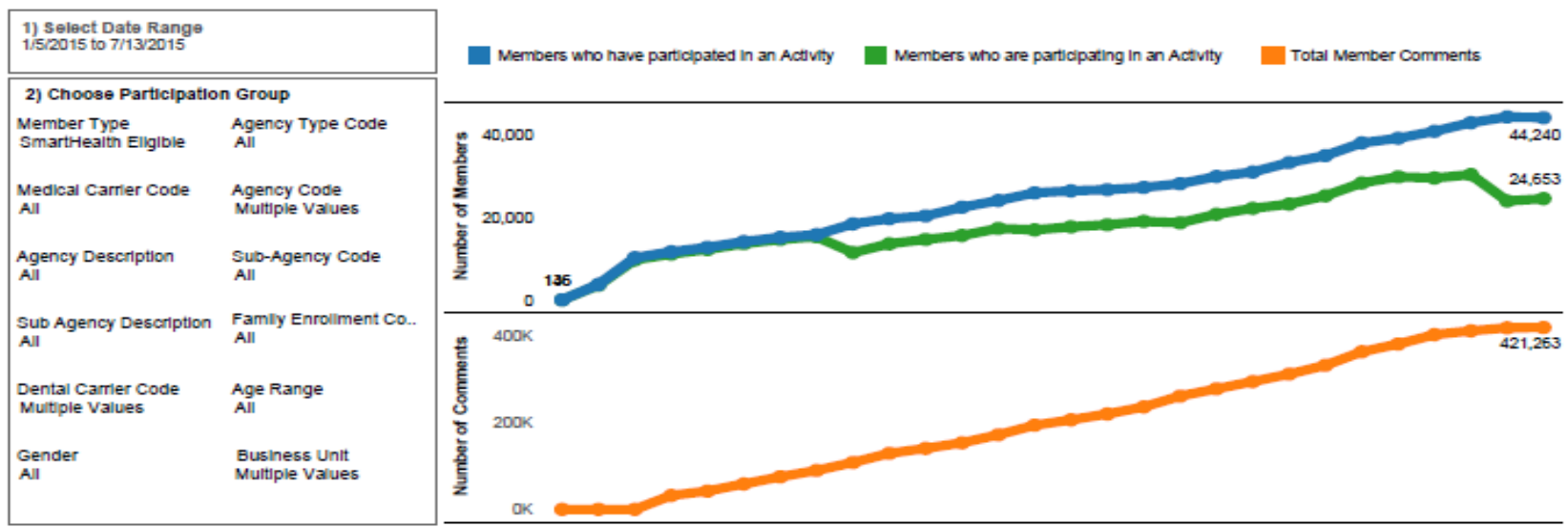

1/5., 1/1., 1/1., 1/2., 2/2., 2/1., 2/1., 2/2., 3/2., 3/9., 3/1., 3/2., 3/3., 4/6., 4/1., 4/2., 4/2., 5/4., 5/1., 5/1., 5/2., 6/1., 6/8., 6/1., 6/2., 6/3., 7/6., 7/1.,

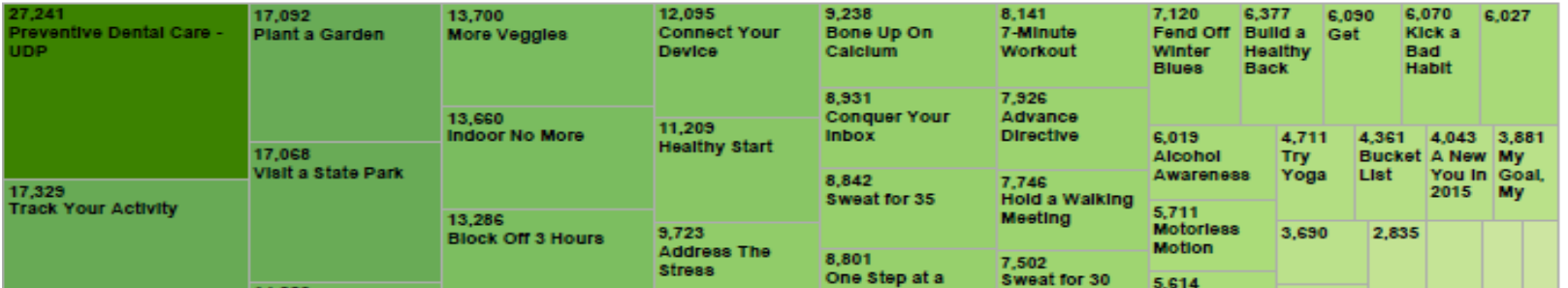

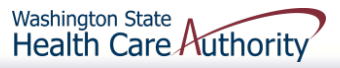

## *Popular pick*

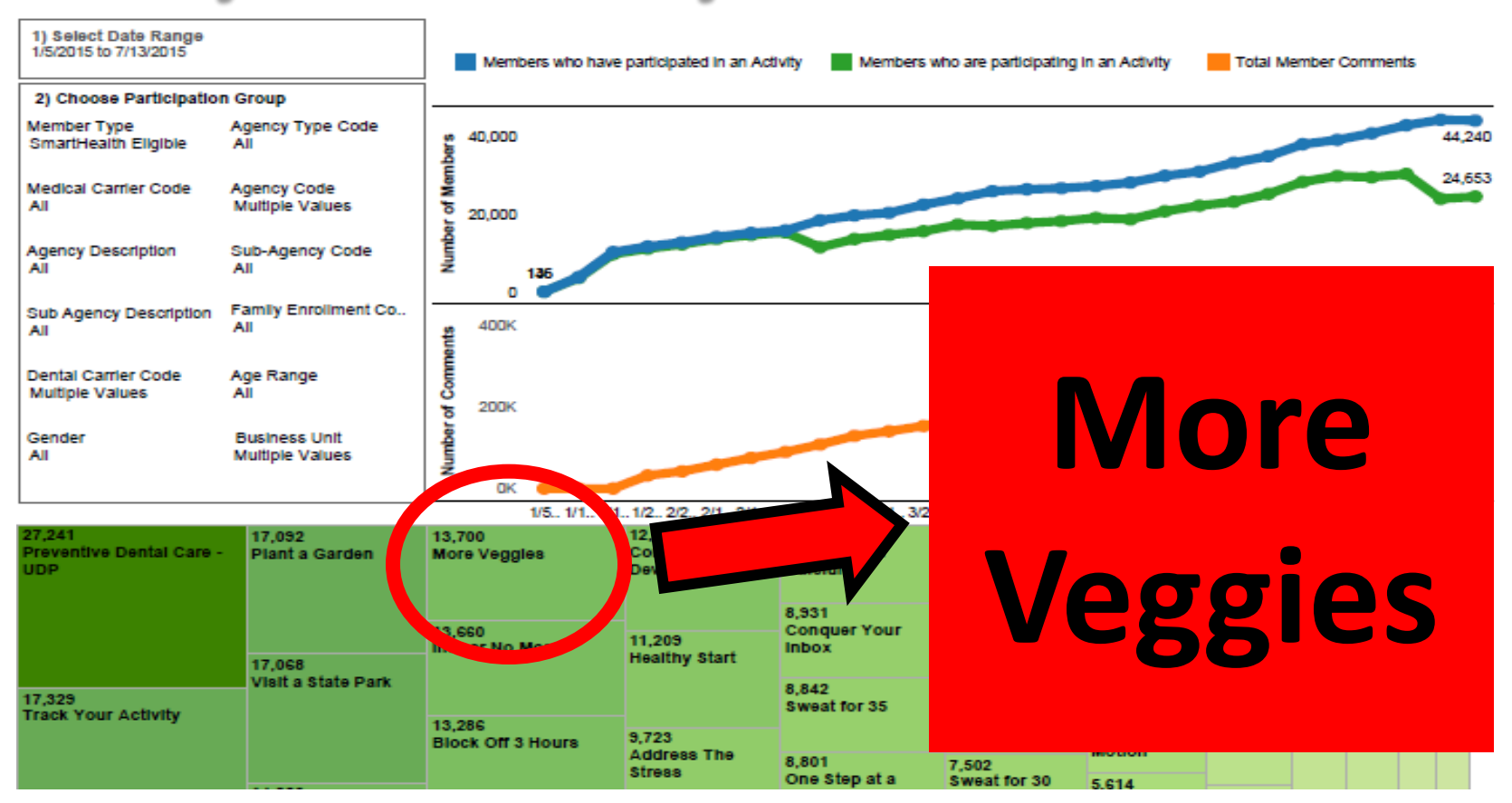

Smart<sup>[</sup>C]Health

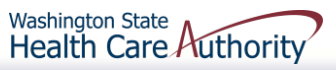

### *Connect the dots*

*More Veggies* was popular last year. Now use the current activity calendar to find an activity about food:

- **Healthy eating**
- **Nutrition**

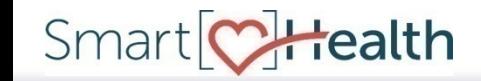

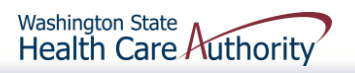

### *Search the calendar*

### Smart<sup>CH</sup>tealth

SmartHealth 2016 Activities Calendar

Washington State<br>Health Care Authority

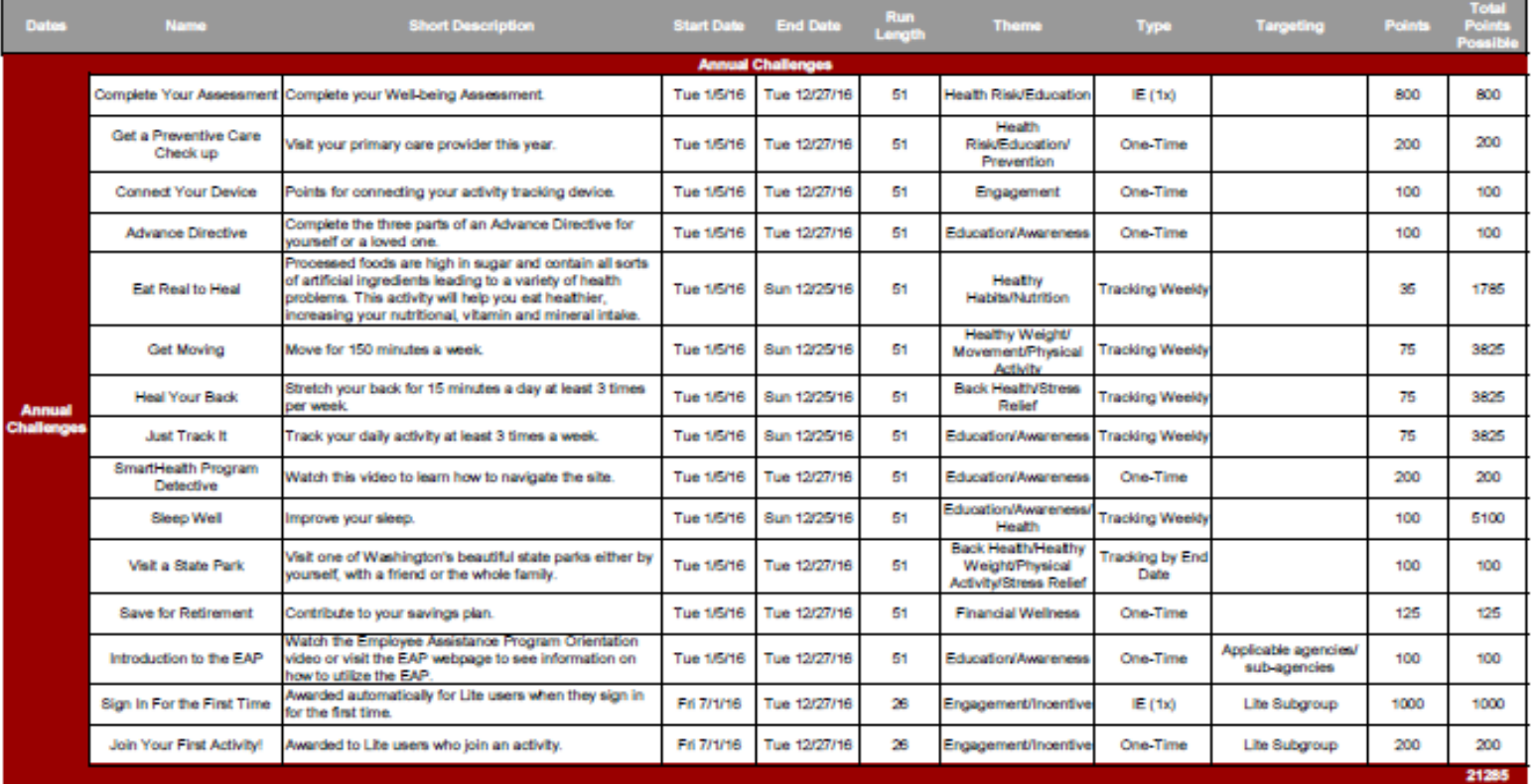

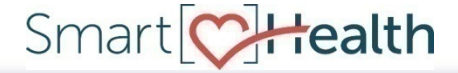

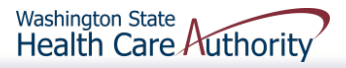

### *Find a match*

### Smart<sup>Q</sup> Health

SmartHealth 2016 Activities Calendar

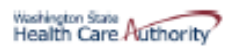

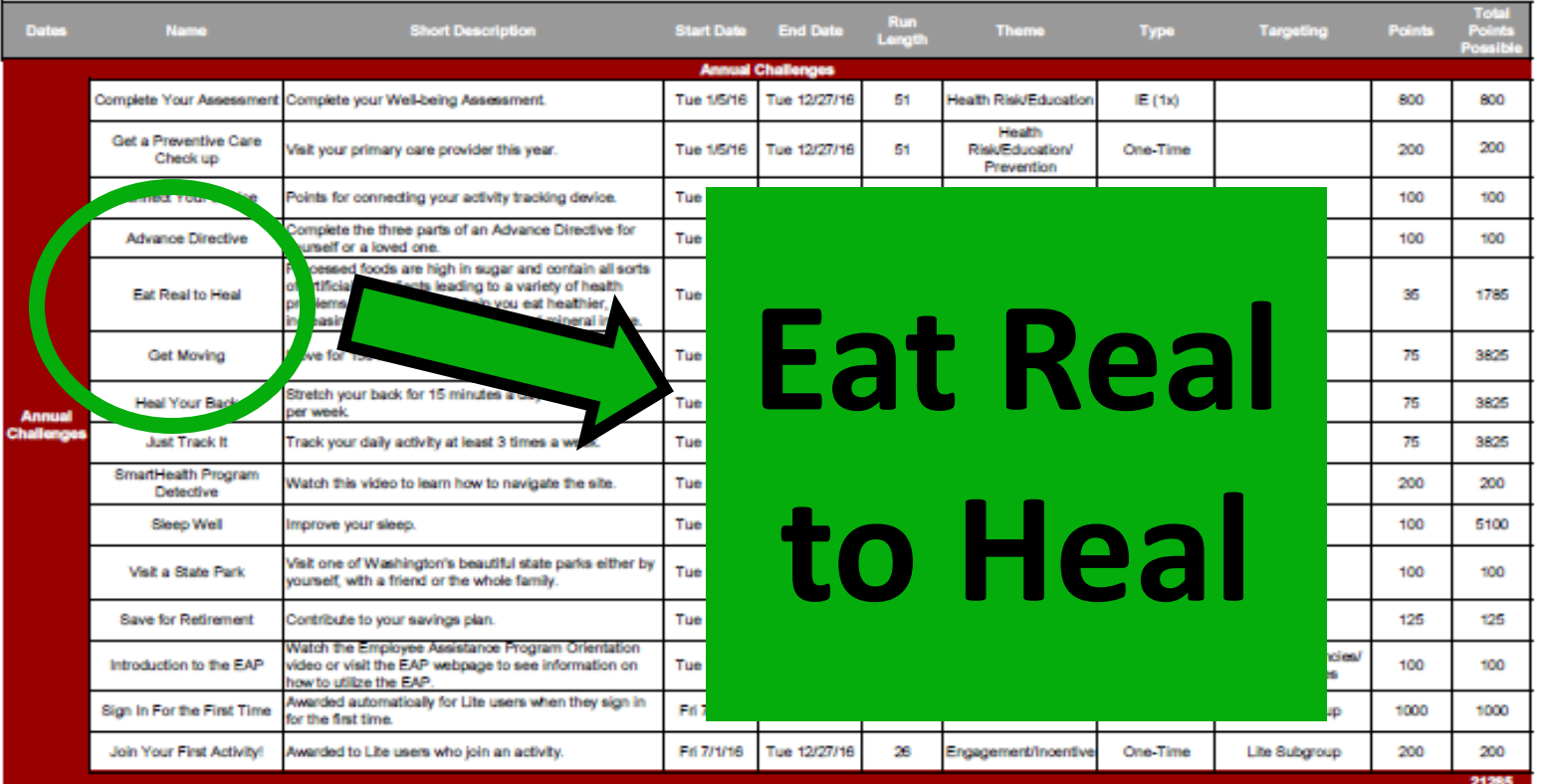

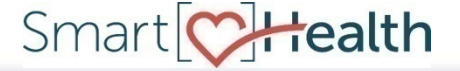

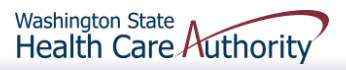

### *Name your promotion*

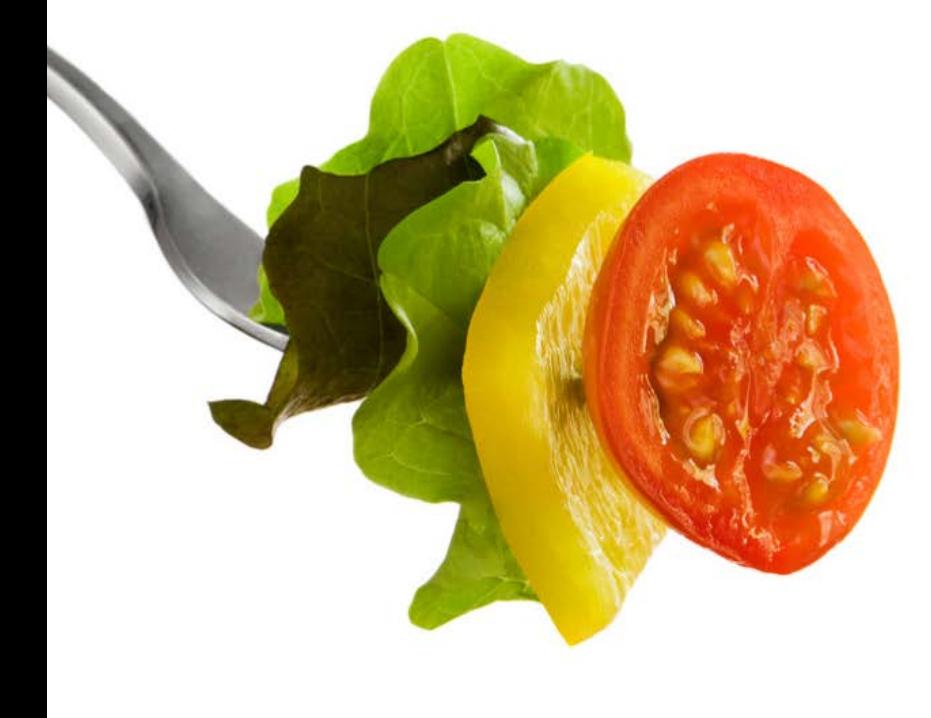

Smart CHealth

### Make it easy and custom by using the same name.

**to Heal Eat Real**

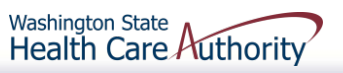

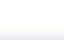

 $20$ 

# *Keep it simple*

Use the other parts of the calendar to create your initial communications such as:

- **Short description:** Make it easy by copying and pasting.
- **Dates:** Tell them when the activity will run on SmartHealth.

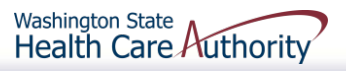

### *Short description example*

Processed foods are high in sugar and contain all sorts of artificial ingredients leading to a variety of health problems. This activity will help you eat healthier, increasing your nutritional, vitamin and mineral intake.

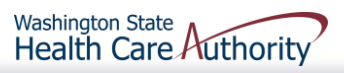

# *Tie it together*

Finish off the promotion by telling employees when to expect the activity, to log onto SmartHealth, join it, and track their progress.

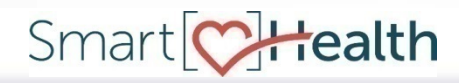

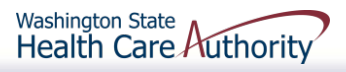

# *Work for you*

Let SmartHealth count and track for you. You can incorporate these promotions into your wellness calendar without adding a ton of work.

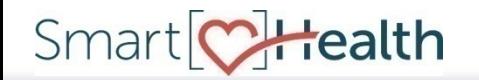

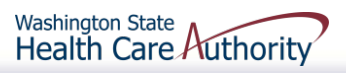

# *Add more details*

Once the activity is available on SmartHealth, log in to:

- 1. Find that activity
- 2. Copy and paste these sections:
	- **-Description**
	- **Resources**
	- Did you know

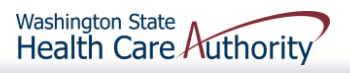

### *Enhance content*

- Use the description to add to your communications
- **Use the resource links to offer** employees tools
- **Use the did you know tip or** fact to make it interesting

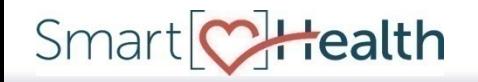

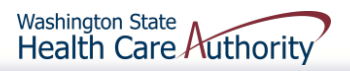

### *Description example*

Copied directly from the activity:

• Real food - straight out of the ground, right off a plant, not in a package, without a nutrition label - lowers your risk of heart disease, cancer, type 2 diabetes *and* leads to weight loss. To complete this activity, eat only real, whole foods at least five meals a week.

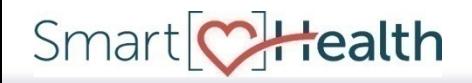

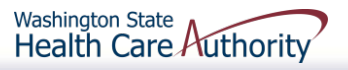

## *Resources example*

- **[100 Days of Real Food](http://www.100daysofrealfood.com/real-food-defined-a-k-a-the-rules/) (100 Days** of Real Food)
- [Real Food Meal Ideas and](http://www.100daysofrealfood.com/real-food-resources/)  [Resources](http://www.100daysofrealfood.com/real-food-resources/) (100 Days of Real Food)
- [Whole 30 Shopping List](http://whole30.com/downloads/whole30-shopping-list.pdf) (Whole30)
- [Real Food](http://www.organicauthority.com/wp-content/uploads/2013/07/Infographic-Real-Food-ecomom.png) (Organic Authority)

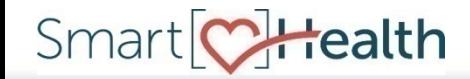

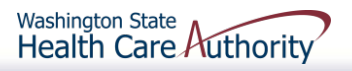

### *How resources help*

Helps people learn more about it or how to do it. By giving them quick access to tools and ideas, you make the next step easier.

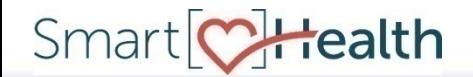

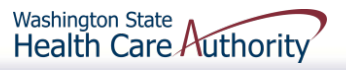

### *Did you know example*

The typical American diet is 54 percent processed foods and 32 percent animal products.

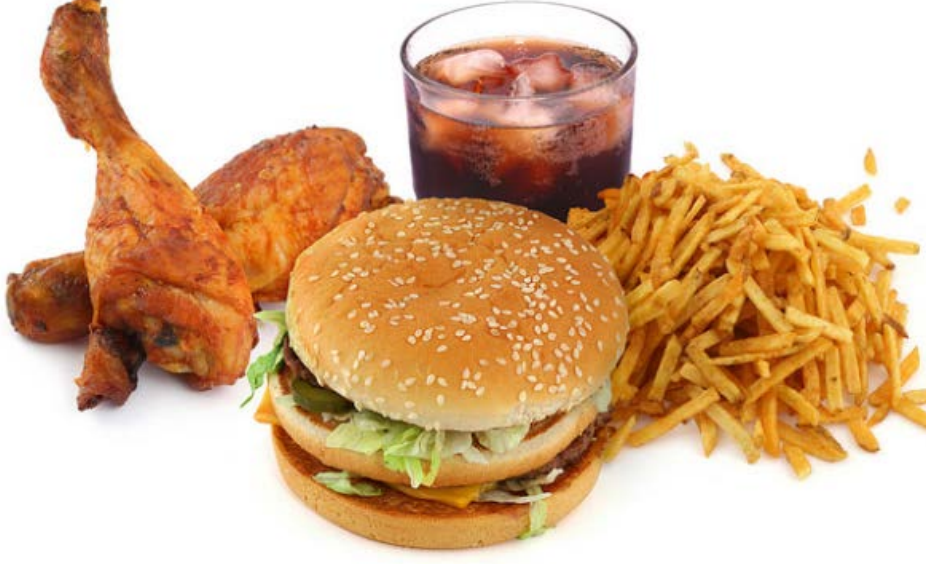

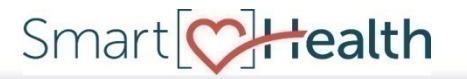

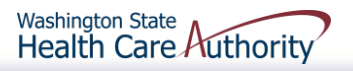

## *Start to finish*

By following this path, you promoted a wellness activity from beginning to end using only SmartHealth. You offered:

- Clear description
- Resources to build on
- Interesting tip or fact

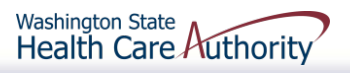

# *No guesswork*

You don't have to track anything yourself. This doesn't have to be a challenge. You are simply promoting a call to action which is to log on to SmartHealth, join an activity, and track your progress.

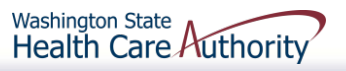

# *Lots of options*

This was just one example of how to use the calendar to integrate SmartHealth with your wellness program. You can follow it step-by-step or add your own flavor to engage your employees in healthy behaviors.

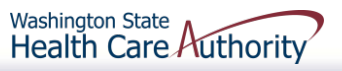

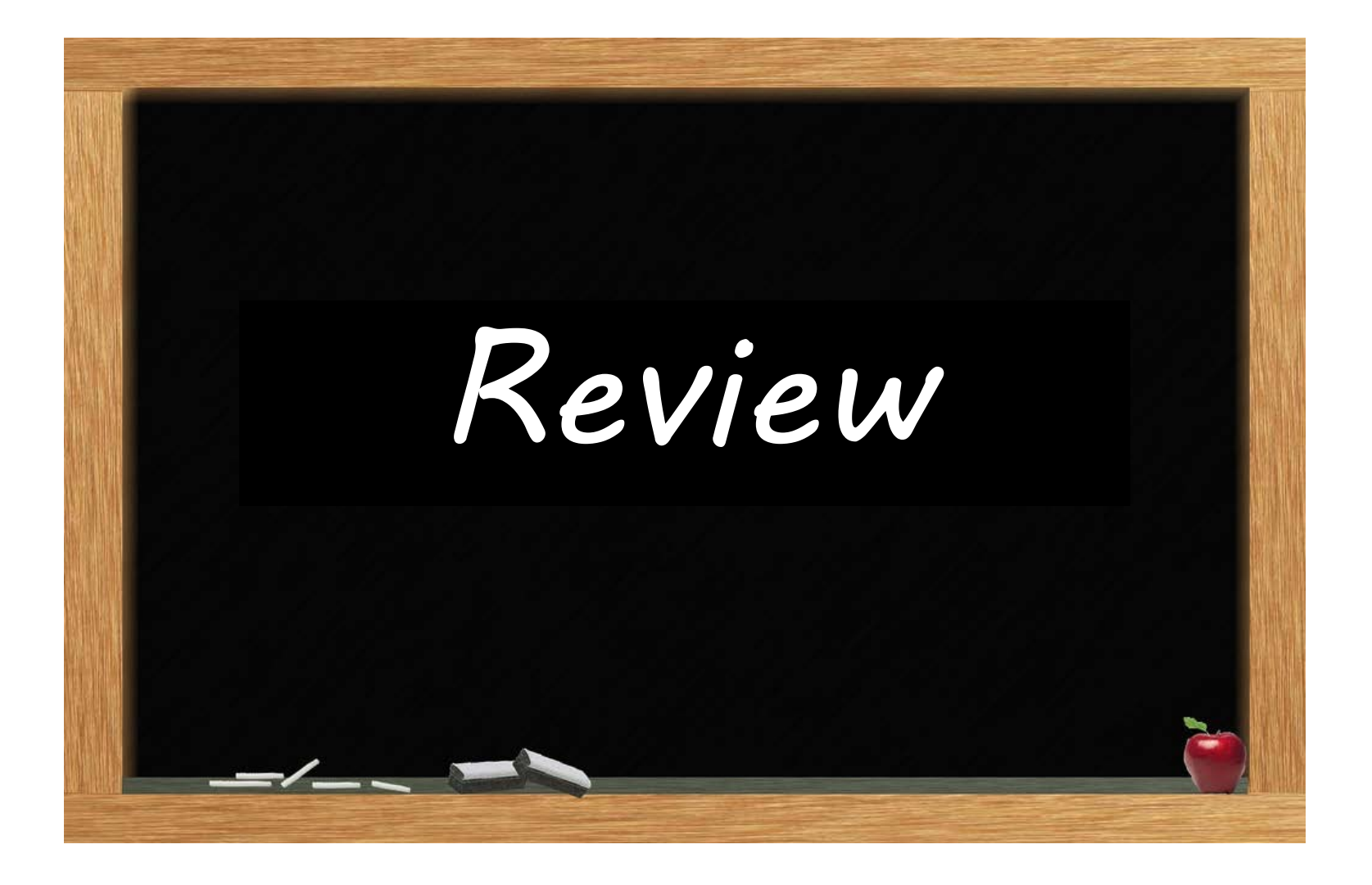

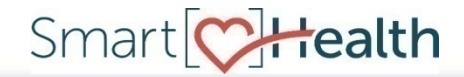

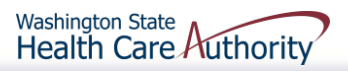

### *What we covered*

How to use the SmartHealth Activity Calendar to complement your worksite wellness efforts.

- Add a custom feel
- **Make it easy using what is there**
- **Gain access to useful data**

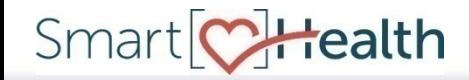

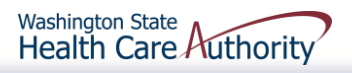

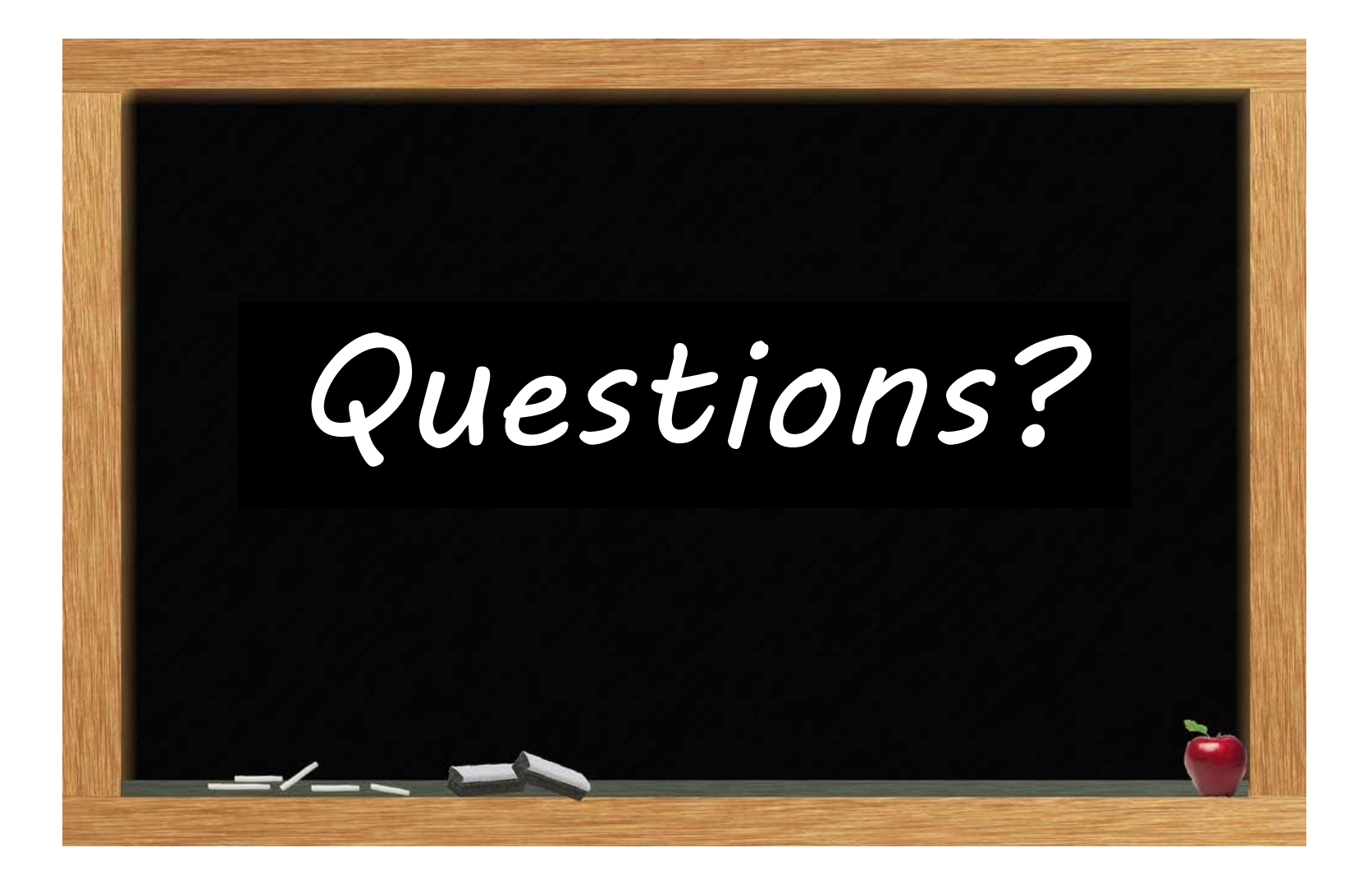

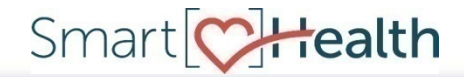

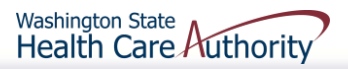

### **Thank you for your attention**

Ron Kim, CWPM [ronald.kim@hca.wa.gov](mailto:ronald.kim@hca.wa.gov) 360-725-1169

Washington Wellness [wawellness@hca.wa.gov](mailto:wawellness@hca.wa.gov) 360-725-1700

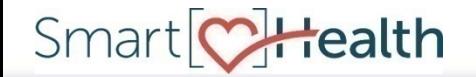

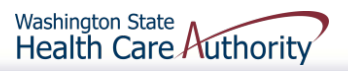